# **1Z0-1084-20Q&As**

Oracle Cloud Infrastructure Developer 2020 Associate

### **Pass Oracle 1Z0-1084-20 Exam with 100% Guarantee**

Free Download Real Questions & Answers **PDF** and **VCE** file from:

**https://www.leads4pass.com/1z0-1084-20.html**

100% Passing Guarantee 100% Money Back Assurance

Following Questions and Answers are all new published by Oracle Official Exam Center

**C** Instant Download After Purchase

**83 100% Money Back Guarantee** 

365 Days Free Update

**Leads4Pass** 

800,000+ Satisfied Customers

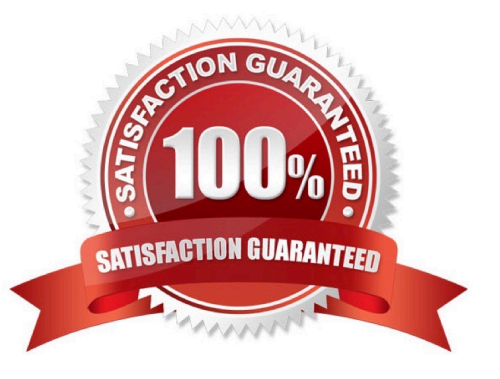

#### **QUESTION 1**

In the sample Kubernetes manifest file below, what annotations should you add to create a private load balancer In oracle Cloud infrastructure Container Engine for Kubermetes?

```
apiVersion: v1
kind: Service
metadata:
   name: my-nginx-svc
   labels:
      app: nginx
   arnotations:
          <Fill \texttt{in}spec:
 type: LoadBalancer
 ports:
     - port: 80
 selector:
     app: nginx
apiVersion: v1
kind: Service
metadata:
 name: my-nginx-svc
 labels:
     app: nginx
 annctations:
     \langleFill in>
spec:
    type: LoadBalancer
    ports:
         port: 80
    selector:
     app: nginx
```
A. service.beta.kubernetes.io/oci-load-balancer-private:"true"

B. service.beta.kubernetes.io/oci-load-balancer-private: "true" service.beta.kubernetes.io/oci-load-balancer-subnet1: "ocid1.subnet.oc1..aaaaa....vdfw"

C. service.beta.kubernetes.io/oci-load-balancer-internal: "true"

D. service.beta.kubernetes.io/oci-load-balancer-internal: "true" service.beta.kubernetes.io/oci-load-balancer-subnet1: "ocid1.subnet.oc1..aaaaa....vdfw"

### **Leads4Pass**

#### Correct Answer: D

https://docs.cloud.oracle.com/en-us/iaas/Content/ContEng/Tasks/contengcreatingloadbalancer.htm? TocPath=Services%7CExample%2 0Network%20Resource%20Configuration%7CUpgrading%20the% 20Version%20of%20Kubernetes%2 0Running%20on%20a%20Master%20Node%7C\_\_\_\_\_2 Creating Internal Load Balancers in Public and Private Subnets You can create Oracle Cloud Infrastructure load balancers to control access to services running on a cluster: When you create a \\'custom\\' cluster, you select an existing VCN that contains the network resources to be used by the new cluster. If you want to use load balancers to control traffic into the VCN, you select existing public or private subnets in that VCN to host the load balancers. When you create a \\'quick cluster\\', the VCN that\\'s automatically created contains a public regional subnet to host a load balancer. If you want to host load balancers in private subnets, you can add private subnets to the VCN later.

Alternatively, you can create an internal load balancer service in a cluster to enable other programs running in the same VCN as the cluster to access services in the cluster. You can host internal load balancers in public subnets and private subnets. To create an internal load balancer hosted on a public subnet, add the following annotation in the metadata section of the manifest file: service.beta.kubernetes.io/oci-load-balancer-internal: "true" To create an internal load balancer hosted on a private subnet, add both following annotations in the metadata section of the manifest file: service.beta.kubernetes.io/oci-load-balancer-internal: "true" service.beta.kubernetes.io/oci-load-balancersubnet1: "ocid1.subnet.oc1..aaaaaa....vdfw" where ocid1.subnet.oc1..aaaaaa....vdfw is the OCID of the private subnet.

### **QUESTION 2**

What is the minimum amount of storage that a persistent volume claim can obtain In Oracle Cloud Infrastructure Container Engine for Kubemetes (OKE)?

- A. 1 TB
- B. 10 GB
- C. 1 GB
- D. 50 GB

Correct Answer: D

https://docs.cloud.oracle.com/en-us/iaas/Content/ContEng/Concepts/contengprerequisites.htm

#### **QUESTION 3**

Which concept is NOT related to Oracle Cloud Infrastructure Resource Manager?

A. Job

- B. Stack
- C. Queue
- D. Plan

Correct Answer: C

https://docs.cloud.oracle.com/en-us/iaas/Content/ResourceManager/Concepts/resourcemanager.htm Following are brief descriptions of key concepts and the main components of Resource Manager. CONFIGURATION Information to codify

your infrastructure. A Terraform configuration can be either a solution or a file that you write and upload. JOB Instructions to perform the actions defined in your configuration. Only one job at a time can run on a given stack; further, you can have only one set of Oracle Cloud Infrastructure resources on a given stack. To provision a different set of resources, you must create a separate stack and use a different configuration. Resource Manager provides the following job types: Plan: Parses your Terraform configuration and creates an execution plan for the associated stack. The execution plan lists the sequence of specific actions planned to provision your Oracle Cloud Infrastructure resources. The execution plan is handed off to the apply job, which then executes the instructions. Apply. Applies the execution plan to the associated stack to create (or modify) your Oracle Cloud Infrastructure resources. Depending on the number and type of resources specified, a given apply job can take some time. You can check status while the job runs. Destroy. Releases resources associated with a stack. Released resources are not deleted. For example, terminates a Compute instance controlled by a stack. The stack\\'s job history and state remain after running a destroy job. You can monitor the status and review the results of a destroy job by inspecting the stack\\'s log files. Import State. Sets the provided Terraform state file as the current state of the stack. Use this job to migrate local Terraform environments to Resource Manager. STACK The collection of Oracle Cloud Infrastructure resources corresponding to a given Terraform configuration. Each stack resides in the compartment you specify, in a single region; however, resources on a given stack can be deployed across multiple regions. An OCID is assigned to each stack.

### **QUESTION 4**

A programmer Is developing a Node is application which will run in a Linux server on their on-premises

data center. This application will access various Oracle Cloud Infrastructure (OC1) services using OCI

SDKs.

What is the secure way to access OCI services with OCI Identity and Access Management (JAM)?

A. Create a new OCI IAM user associated with a dynamic group and a policy that grants the desired permissions to OCI services. Add the on-premises Linux server in the dynamic group.

B. Create an OCI IAM policy with the appropriate permissions to access the required OCI services and assign the policy to the on-premises Linux server.

C. Create a new OCI IAM user, add the user to a group associated with a policy that grants the desired permissions to OCI services. In the on-premises Linux server, generate the keypair used for signing API requests and upload the public key to the IAM user.

D. Create a new OCI IAM user, add the user to a group associated with a policy that grants the desired permissions to OCI services. In the on-premises Linux server, add the user name and password to a file used by Node.js authentication.

Correct Answer: C

Before using Oracle Functions, you have to set up an Oracle Cloud Infrastructure API signing key. The instructions in this topic assume:

-you are using Linux

- you are following Oracle\\'s recommendation to provide a passphrase to encrypt the private key For more Detials Set up an Oracle Cloud Infrastructure API Signing Key for Use with Oracle Functions

https://docs.cloud.oracle.com/en-us/iaas/Content/Functions/Tasks/functionssetupapikey.htm

## **Leads4Pass**

#### **QUESTION 5**

A service you are deploying to Oracle infrastructure (OCI) Container En9ine for Kubernetes (OKE) uses a docker image from a private repository Which configuration is necessary to provide access to this repository from OKE?

A. Add a generic secret on the cluster containing your identity credentials. Then specify a registrycredentials property in the deployment manifest.

B. Create a docker-registry secret for OCIR with API key credentials on the cluster, and specify the imagepullsecret property in the application deployment manifest.

C. Create a docker-registry secret for OCIR with identity Auth Token on the cluster, and specify the image pull secret property in the application deployment manifest.

D. Create a dynamic group for nodes in the cluster, and a policy that allows the dynamic group to read repositories in the same compartment.

#### Correct Answer: C

Pulling Images from Registry during Deployment During the deployment of an application to a Kubernetes cluster, you\\'ll typically want one or more images to be pulled from a Docker registry. In the application\\'s manifest file you specify the images to pull, the registry to pull them from, and the credentials to use when pulling the images. The manifest file is commonly also referred to as a pod spec, or as a deployment.yaml file (although other filenames are allowed). If you want the application to pull images that reside in Oracle Cloud Infrastructure Registry, you have to perform two steps:

-

-

 You have to use kubectl to create a Docker registry secret. The secret contains the Oracle Cloud Infrastructure credentials to use when pulling the image. When creating secrets, Oracle strongly

recommends you use the latest version of kubectl To create a Docker registry secret: 1- If you haven\\'t already done so, follow the steps to set up the cluster\\'s kubeconfig configuration file and (if necessary) set the KUBECONFIG environment variable to point to the file. Note that you must set up your own kubeconfig file. You cannot access a cluster using a kubeconfig file that a different user set up. 2- In a terminal window, enter: \$ kubectl create secret dockerregistry --docker-server=.ocir.io --dockerusername=\\'/\\' --docker-password=\\'\\' --dockeremail=\\'\\' where: is a name of your choice, that you will use in the manifest file to refer to the secret . For example, ocirsecret is the key for the Oracle Cloud Infrastructure Registry region you\\'re using. For example, iad. See Availability by Region. ocir.io is the Oracle Cloud Infrastructure Registry name. is the auto-generated Object Storage namespace string of the tenancy containing the repository from which the application is to pull the image (as shown on the Tenancy Information page). For example, the namespace of the acme-dev tenancy might be ansh81vru1zp. Note that for some older tenancies, the namespace string might be the same as the tenancy name in all lower-case letters (for example, acmedev). is the username to use when pulling the image. The username must have access to the tenancy specified by . For example, jdoe@acme.com. If your tenancy is federated with Oracle Identity Cloud Service, use the format oracleidentitycloudservice/ is the auth token of the user specified by, For example, k]i64r{1sJSSF-;)K8 is an email address. An email address is required, but it doesn\\'t matter what you specify. For example, jdoe@acme.com

 You have to specify the image to pull from Oracle Cloud Infrastructure Registry, including the repository location and the Docker registry secret to use, in the application\\'s manifest file.

[1Z0-1084-20 PDF Dumps](https://www.leads4pass.com/1z0-1084-20.html) [1Z0-1084-20 Study Guide](https://www.leads4pass.com/1z0-1084-20.html) [1Z0-1084-20 Braindumps](https://www.leads4pass.com/1z0-1084-20.html)